# Vivado从此开始(To Learn Vivado From Here)

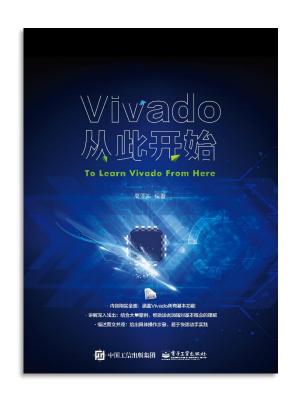

### 本书围绕Vivado四大主题

- 设计流程
- 时序约束
- 时序分析
- Tcl脚本的使用

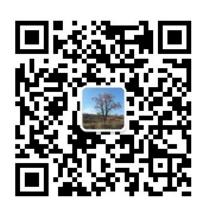

### 作者: 高亚军 (Xilinx战略应用高级工程师)

- · 2012年2月,出版《基于FPGA的数字信号处理(第1版)》
- · 2012年9月,发布网络视频课程《Vivado入门与提高》
- · 2015年7月,出版《基于FPGA的数字信号处理(第2版)》
- 2016年7月,发布网络视频课程《跟Xilinx SAE学HLS》
- ◆ 内容翔实全面:涵盖Vivado所有基本功能
- ◆ 讲解深入浅出:结合大量案例,帮助读者加强对基本概念的理解
- ◆ 描述图文并茂:给出具体操作步骤,易于快速动手实践

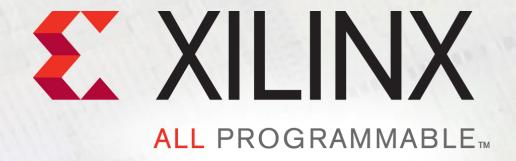

# **Vivado Design Flow Overview**

Lauren Gao

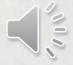

# **Agenda**

- **▶** The difference of FPGA design flow between ISE and Vivado
- > Vivado use modes
- **▶** Demonstrate project mode design flow features

# **ISE Tools FPGA Design Flow Overview**

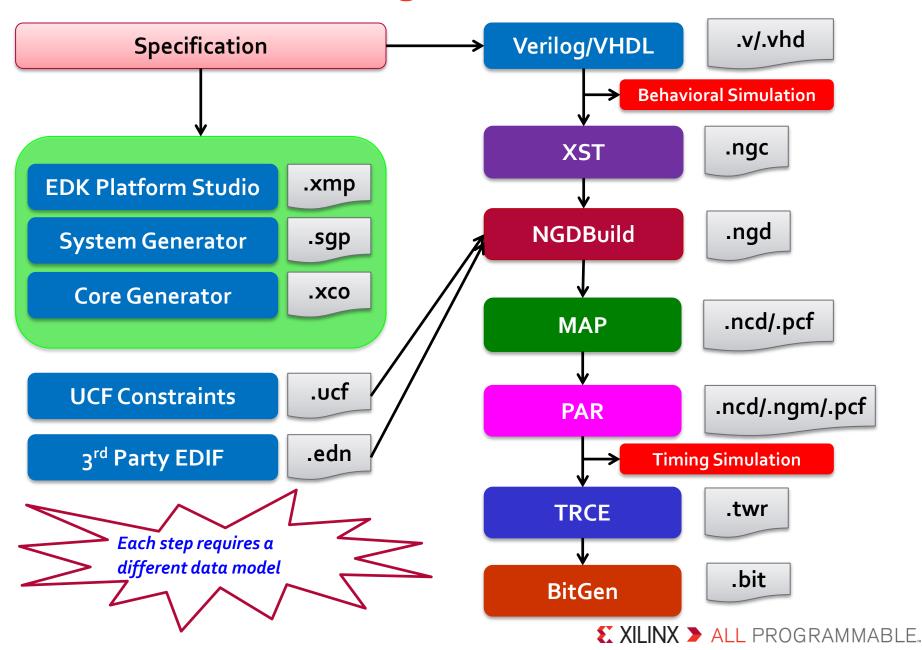

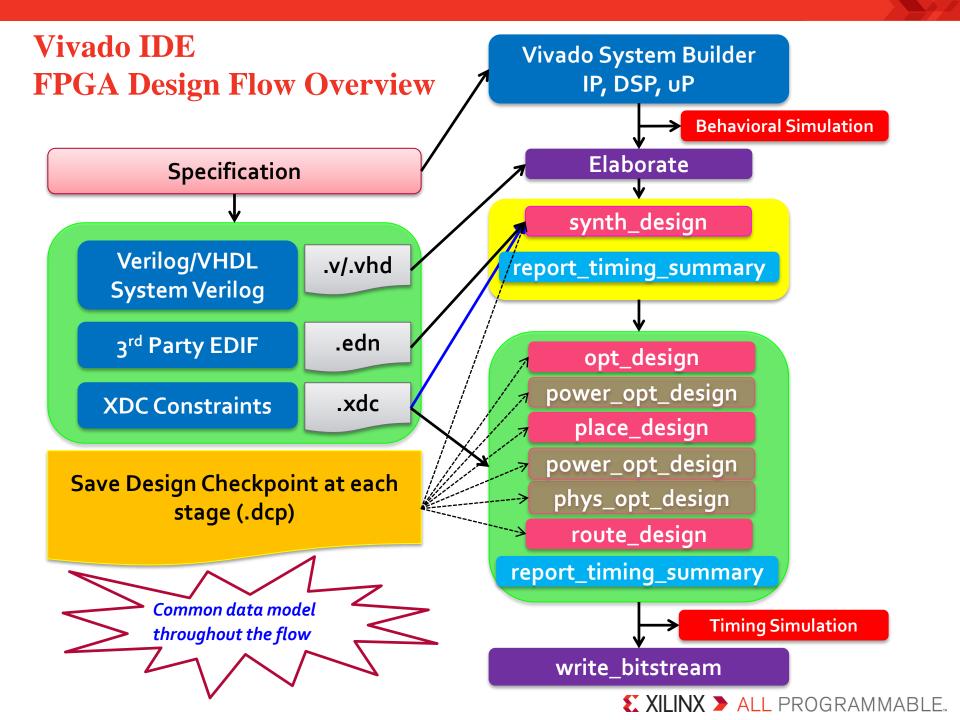

### Vivado System Builder – System Level Design Flow

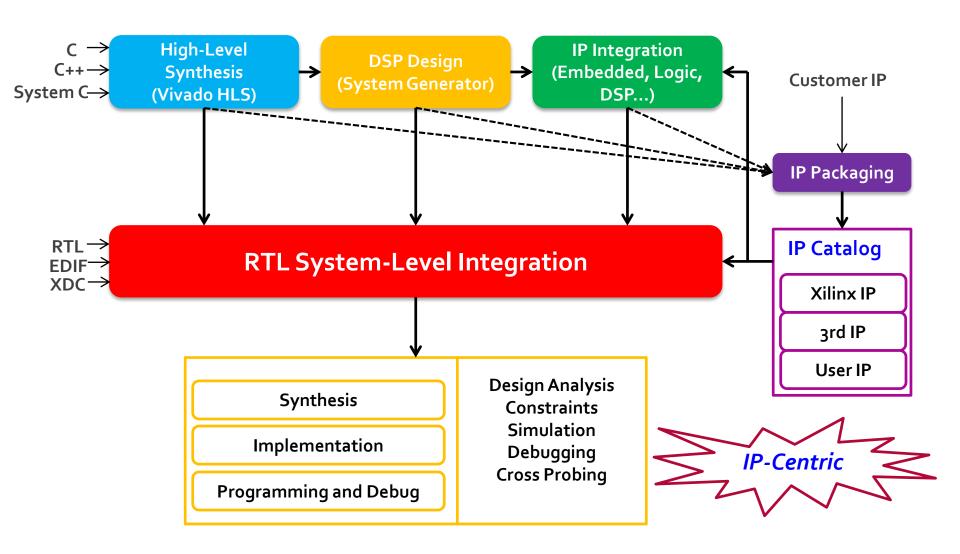

# What is a Design Checkpoint?

### Everything needed to save and restore the current design

- Logical Netlist (EDIF)
- Constraints (XDC)
- Physical Data (XDEF)

### > Checkpoint uses

- Design progress
- Design analysis
- Design exploration

# Design Checkpoint: Synthesis: top.dcp Opt: top\_opt.dcp Place: top\_placed.dcp Route: top\_routed.dcp Tcl commands: write\_checkpoint read\_checkpoint

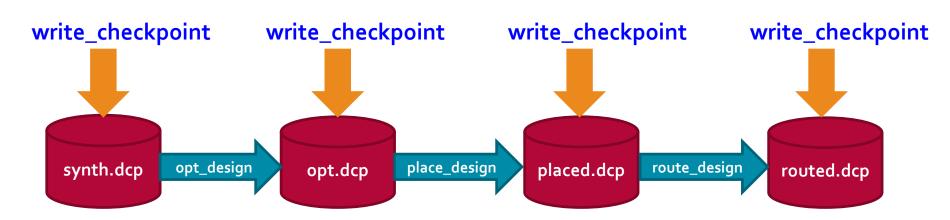

# **Design Database**

- Processes access the underlying database of your design
  - Each process operates on a netlist and will modify the netlist or create a new netlist
- **▶** Different netlists are used throughout the design process
  - Elaborated
  - Synthesized
  - Implemented

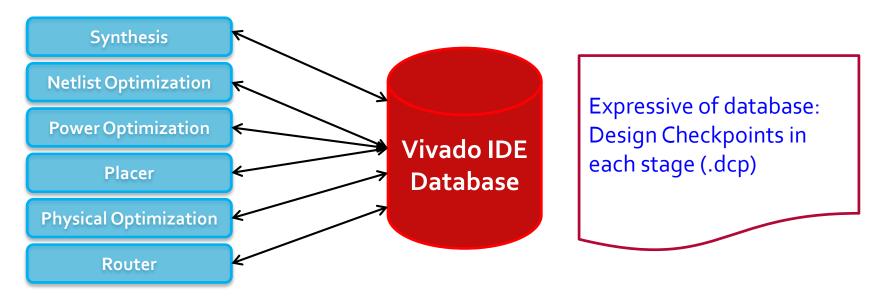

# Vivado Design Entry and Use Model

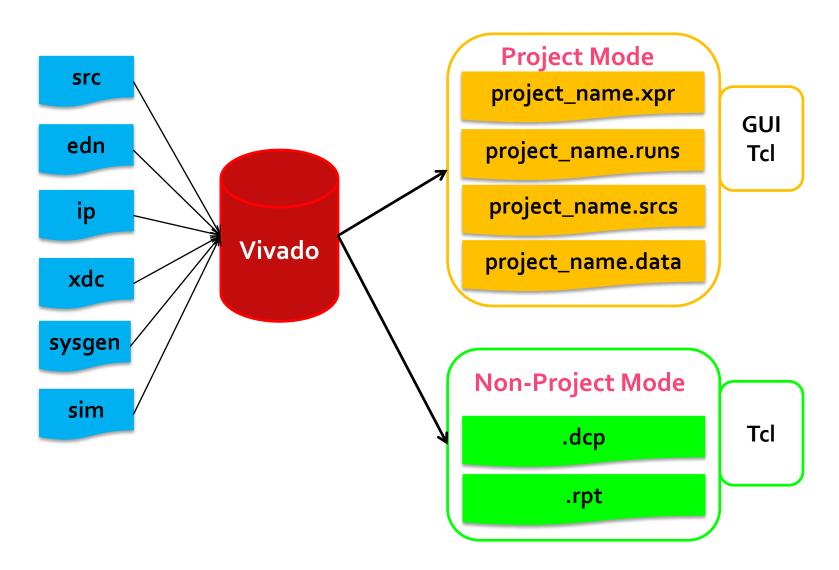

### **Project Data**

- All project data is stored in a project\_name directory containing the following
  - project\_name.xpr file: Object that is selected to open a project (Vivado IDE project file)
  - project\_name.runs directory: Contains all run data
  - project\_name.srcs directory: Contains all imported local HDL source files, netlists, and XDC files
  - project\_name.data directory: Stores floorplan and netlist data

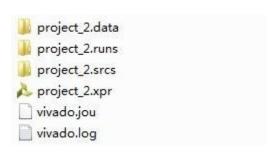

# **Using the Project Mode Flow**

### > Project mode advantages

- Source file management
- Automatic design process and data management
- Integrated IP design solution
- Configure and manage multiple runs with varying strategies
- Cross-probing to RTL
- Consolidated messaging and tracking of design state
- Interactive design analysis and constraints assignment
- Full Tcl support

# **Using the Non-Project Mode Flow**

### ➤ Non-Project mode advantages

- Powerful and flexible Tcl based environment
- Straight-forward compilation style flow
  - Common data model all processing done in memory
  - Save design checkpoints at will
  - Powerful Tcl API design and tool configuration, robust reporting
- Use the integrated design environment GUI as needed
  - Design analysis, constraints assignment, implementation results
  - I/O plannning, floorplanning, debug core insertion
  - Perform implementation changes

# **Demo: Project Mode Design Flow**

# **Summary**

### > IP-Centric system level design integration

- Create and package IP and add it to IP catalog
- Create IP subsystems with IP Integrator
  - Embedded processor, DSP, HLS

### System design entry through hardware validation flows

- Advanced design, analysis and process management capabilities

### > Flexible use models

- Tcl accessible common data model throughout the flow
- Project and compilation style flows
- Support for third party software tools

### **More Info**

**▶** Ug888: design flows overview